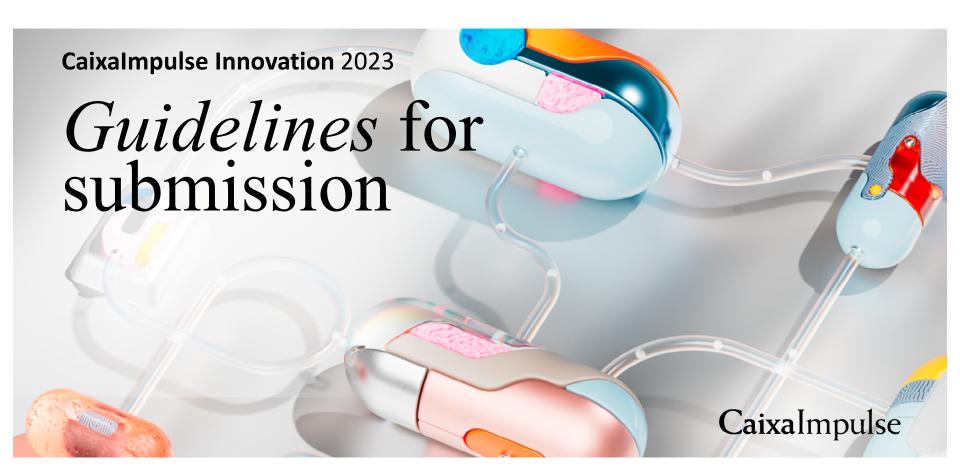

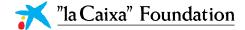

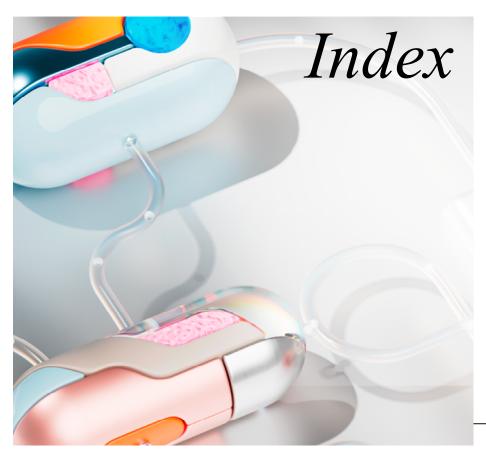

- / Key Information
- / Institutions and Roles
- / Stages you may apply for

#### Project Leader

- / Registration
- / Open a new Proposal
- / Defining your Proposal
- / Inviting your Partners/CoAs
- / Filling in the Proposal
- / Gantt Diagram
- / Budget Table

#### Organization Manager of the Applicant Institution

- / Registration
- / Updating your personal profile and organization profile
- / Endorsing the proposal

#### Investigator of the Partner Institution

/ Confirming your participation in the Project

#### Organization Manager of the CoA

/ Confirming your participation in the Project

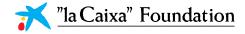

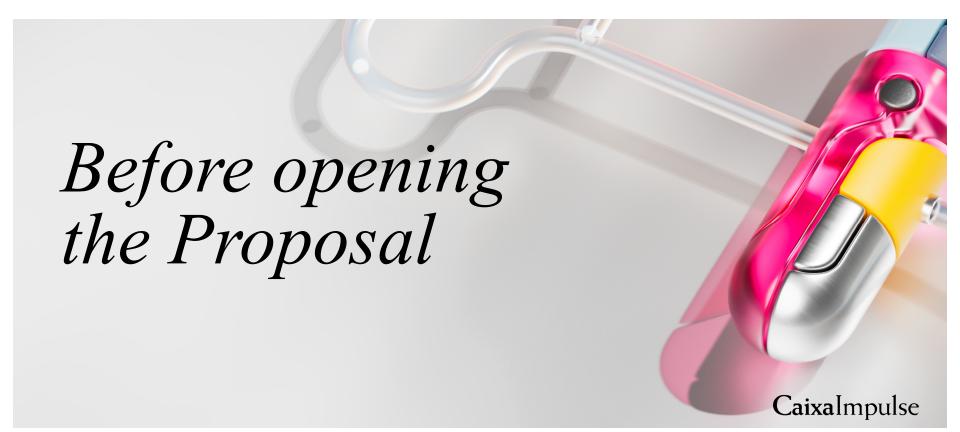

### Key information

There are **two key aspects** to consider before beginning the Application:

In the Caixalmpulse Innovation Call, the Application is submitted by a Project Leader from an Applicant Institution.

Depending on the nature of the proposal, it may be (slides 5 and 6):

- / An **Individual Proposal**, if all tasks are going to be executed in the Applicant Institution, or a Consortium Proposal, if some of the tasks (and, therefore, part of the Budget) is going to be executed in an Institution (Partner) different from the Applicant Institution. A Consortium can be formed by a maximum of 5 Institutions (4 partners + Applicant Institution).
- / Proposal with or without Coowners of the Asset. A Proposal has Co-Owner(s) of the Asset (CoA) when any entity co-owns the Asset/s jointly with the Applicant Institution, and as the case may be, other co-owners. There is no limitation in the number of Co-Owners of the Asset.

In the Caxaimpulse Innovation call, the Proposal may be submitted to three different Stages, depending on the maturity of the Asset (Slide 7).

#### Institutions and Roles

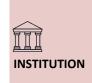

\_ | |-|-

**ROLES** 

IN THE

**PROPOSAL** 

#### **APPLICANT INSTITUTION:**

- / Non-profit institution.
- / Based in **Spain or Portugal**
- / Owns or co-owns the Asset/s.

#### **PARTNER - Only in Consortium Proposals**

- / Non-profit institutions different from the Applicant Institution.
- / Part of the budget must be allocated to this Institution.
- May be located out of Spain or Portugal. Up to 30% of the Budget may be allocated to non-Iberian Institutions.
- / Not necessarily co-owns the Asset/s. / Maximum 4 partners per Proposal.

#### **CO-OWNER OF THE ASSET (COA) – Only in Proposals with** CoAs

- / Non-profit or for-profit organizations different from the Applicant Institution (Non-profit entities must hold more than 50% of the ownership of the Asset/s.)
- / May not receive funds from this Call to carry out any task.
- / Note: If a CoA institution will also carry out activities and execute part of the Budget, it has to be invited twice: as a Partner (the Project Leader invites an Investigator) and as a CoA (the Project Leader invites an Organization Manager).

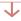

#### PROJECT LEADER

- / A person linked to the Applicant Institution.
- / Opens and submits the Proposal
- / Invites partner(s) and co-owner(s) of the Asset. if anv.
- / Not necessarily a Principal Investigator.

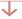

#### INVESTIGATOR

- / Invited to join the Proposal by the **Project Leader**
- / A person (usually a Principal **Investigator**) that confirms the participation of the Partner Institution in the Proposal.
- / He/she will lead the implementation of the tasks in the Partner Institution
- The Project leader must invite only one investigator per Partner Institution

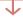

#### ORGANIZATION MANAGER

- / Invited to join the Proposal by the Project Leader.
- / A person (usually with an Administrative profile) that has the legal permission to represents the Applicant Institution at the platform for all Proposals submitted
- / Accepts the participation in the proposal.

#### ORGANIZATION MANAGER

- / A person (usually with an Administrative profile) that has the legal permission to represent the Applicant Institution for all Proposals submitted at the "la Caixa" Foundation platform.
- / Authorizes the submission of the Proposal.

#### Institutions and Roles

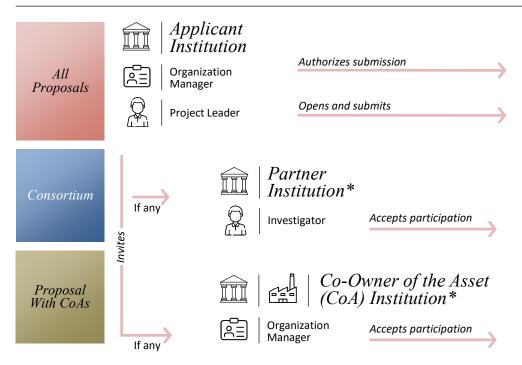

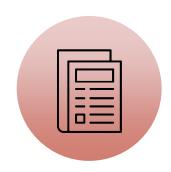

Proposal Cl23-XXXXX

### Stages you may apply for

You must choose the Stage your Proposal fits best

- 1. A Proof of Concept experiment has not been carried out yet.
- 2. The Intellectual Property strategy is still not defined or it is unclear.
- 3. The team expertise is mainly scientific.
- 4. The requested funding will be mainly used for proving that your idea may be a good solution for the need it intends to address.
- 5. According to the Technology Readiness Levels (TRL), your project will be marked as TRL 1-2.

#### Stage 2:

- 1. Initial **Proof of Concept** experiments that led
- to the definition of the Asset/s have been carried out.
- 2. The Intellectual Property strategy of the Asset/s is defined.
- 3. The value proposition for the Asset/s is defined.
- 4. The team expertise is mainly scientific, but some tech transfer profiles may be incorporated.
- 5. The requested funding will be used to advance on the scientific and/or technical development of the Asset/s, but activities focused on legal, business, and commercial aspects may also be performed.
- 6. The team has identified who the clients and end-users of the Asset/s are, and envision how the Asset/s will generate revenues.
- 7. According to the Technology Readiness Levels (TRL), your project will be marked as TRL 3-4.

- 1. The team has carried out a relevant **Proof of Concept** of the Asset/s in **relevant models** or test environments.
- 2. The Intellectual Property strategy is defined and it is being implemented.
- There are some tech transfer. profiles engaged in the project.
- 4. The value proposition of the Asset/s is defined.
- 5. The requested funding will be used to advance on the scientific and/or technical development of the Asset/s. but activities focused on legal, business, and commercial aspects will be performed as well.
- 6. The team has procured partnerships with prospective licensees and/or private investors.

- 7. The team has a plan to meet the regulatory requirements the Asset/s should abide by.
- 8. The team has identified risks ahead on the route towards the market and have a plan to overcome them.
- 9. The team has identified who the clients and end-users of the Asset/s are, and envision how the Asset/s will generate revenues.
- 10. The team has performed a deep analysis on the market and competitors.
- 11. The exploitation plan for the Asset/s is outlined.
- 12. According to the Technology Readiness Levels (TRL), your project will be marked as TRL 4 or higher.

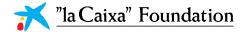

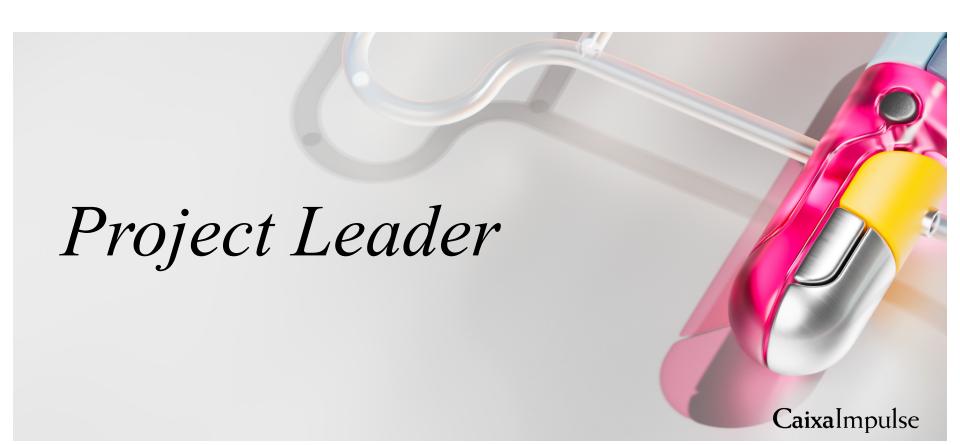

### Registration

Access grants.lacaixa.org

If you have already registered, sign in with your email and password. Click in Forgot Password, if you do not remember your credentials.

If you are **not registered**,

/ Please sign up clicking on Register (Figure 1).

/ Select register as a Researcher or CSO.

/ Read & Accept the conditions.

/ Fill in the formulary.

/ IMPORTANT: Please contact ci\_info@fundaciolacaixa.org if you are unsure about the registered name of your Institution in our platform (Figure 2).

/ If your Organisation is not in the list of registered Institutions, you can register it using its Name and VAT number (Figure 2).

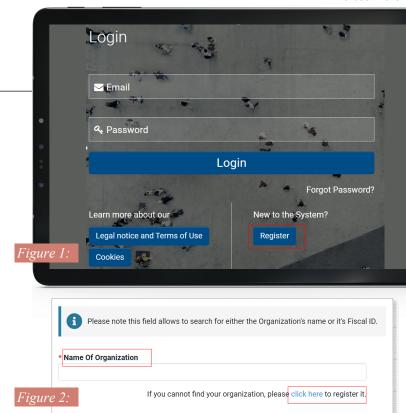

### Open a new proposal

To apply, click on the Caixalmpulse Innovation Call at the bottom part of your homepage, which will be open from Feb, 13 to March, 30 at 14.00 CET, and click on Apply now (Figure 1).

You will access to an application form with only one tab called General Data and Proposal Information.

Please note that you can only work with one application at a time. If you wish to begin from scratch, please remove the current Proposal clicking on Withdraw, at the bottom right of your screen.

From the opening of the proposal until submission, you can access your proposal in the shortcut In Progress (Figure 2).

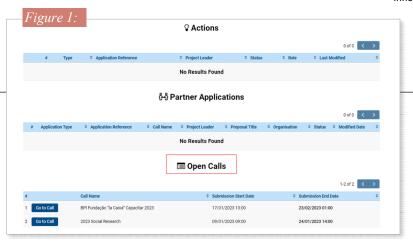

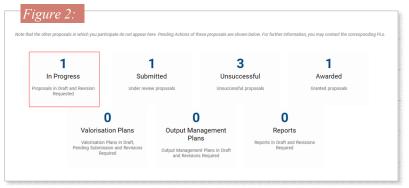

### Defining your Proposal

In the first tab, General data and Proposal Information, you are set to answer these questions, among others:

/ Whether the Proposal is Individual or in Consortium.

/ Whether there are or are not Co-owners of the Asset.

/ The Business Area.

/ The Scientific Areas and Subareas relevant to your project.

IMPORTANT: Note that reviewers in the remote evaluation will be assigned to your Proposal considering the Scientific subareas you tick. Therefore, please mark every scientific area and subarea which is central to your Proposal (Figure 1). To enable the Scientific subareas, you must select before the Scientific Areas.

To advance in the application, click on Continue at the bottom of the screen. Be aware that some fields in this tab define your project. Therefore, all members invited to join the Proposal (Partners and Co-owners of the Asset, if any) will have to confirm again their participation if these sections are modified. (Figure 2)

| Tigure 1.                                                             |  |  |  |  |  |  |
|-----------------------------------------------------------------------|--|--|--|--|--|--|
| * Select the relevant subareas of your Project                        |  |  |  |  |  |  |
| ■ Molecular interactions                                              |  |  |  |  |  |  |
| ☐ General biochemistry and metabolism                                 |  |  |  |  |  |  |
| ☐ DNA synthesis, modification, repair, recombination and degradation  |  |  |  |  |  |  |
| RNA synthesis, processing, modification and degradation               |  |  |  |  |  |  |
| ☐ Protein synthesis, modification and turnover                        |  |  |  |  |  |  |
| ☐ Lipid synthesis, modification and turnover                          |  |  |  |  |  |  |
| Carbohydrate synthesis, modification and turnover                     |  |  |  |  |  |  |
| ☐ Biophysics (e.g. transport mechanisms, bioenergetics, fluorescence) |  |  |  |  |  |  |
| ☐ Structural biology (crystallography and EM)                         |  |  |  |  |  |  |
| ☐ Structural biology (NMR)                                            |  |  |  |  |  |  |
| ☐ Biochemistry and molecular mechanisms of signal transduction        |  |  |  |  |  |  |
|                                                                       |  |  |  |  |  |  |

#### Figure 2

#### Alert

Sections "Proposal Description", "Classification of the Application" and "Stage of Development" define your project. Please note that all members (Partners and Coowners of the Asset, if any) will have to confirm again their participation if these sections are modified. Would you like to proceed?

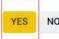

NO

### Filling in the Proposal

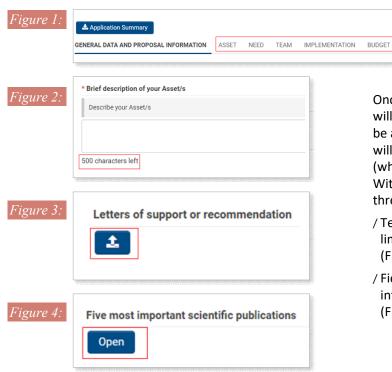

Once clicked on continue, 6 new tabs will to fill in will appear (Figure 1). To be able to submit the Proposal, you will have to fill in all compulsory fields (which are mark with an asterisk). Within the formulary, you will find three kind of fields:

DECLARATIONS

BUSINESS CASE AND SOCIAL IMPACT

- / Text fields, which always have a limit in the number of characters (Figure 2)
- / Fields to submit some additional information in PDF documents (Figure 3)

/ Tables: to enter information in them. click on open. After this, a new window will open up. Remember to click on save of these pop-up windows to effectively record the information (Figure 4).

In the CaixaImpulse Innovation Form template, you can find the exact questions that you will have to answer depending on the Stage you are applying for.

Figure 1

"la Caixa" Foundation

### Inviting your Partners/CoAs

For those Proposals submitted by a Research Consortium, with or without Co-Owners of the Asset. a left part of your Screen to enable you to invite your Partners and/or CoAs.

new menu will appear on the

/ First, click on Invitations (Figure 1).

/ You can invite your partners and/or CoAs clicking on the + and adding their information and their corresponding Role. (Figure 2)

/ For Partners, invite a scientific profile which will lead the tasks in the Partner Institution. Please ask him/her in advance if he/she is registered in our platform:

- · If he/she is already registered, invite him/her to the email address that he/she used to sign up in "la Caixa" Foundation platform.
- · If he/she is not registered, use their preferred email, as they will receive an Invitation to this inbox to join the platform.
- / For Co-Owners of the Asset, invite an administrative profile that will legally represent the Institution (Organization Manager) in our platform. To avoid mistakes, please email ci info@fundaciolacaixa.org to check who holds this role in the CoA Institution.

We strongly recommend introducing all partners and CoAs at once, and invite all them together, clicking on Invite. Please do it with enough time, as they should accept their participation before the Proposal submission.

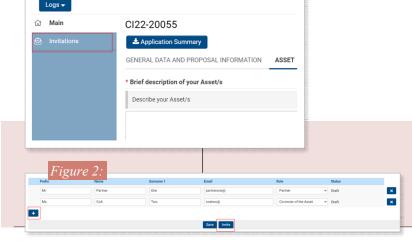

**IMPORTANT:** Bear in mind that you can only invite one person per Institution. The only exception to this is if one Institution is both Consortium partner and CoA. Therefore, you must invite one person (an investigator) as a partner, and another person (organization manager) as CoA.

IMPORTANT: You must not invite the Organization Manager of your own Institution (Applicant Institution).

### Inviting your Partners/CoAs

Once invited, check if your Partners and CoAs have accepted the participation in the table *Project Participation Acceptance Status* at the bottom part of the tab Team.

In the table, you can check the Status to know if they have or have not accepted to take part in the Proposal.

- / If you do not see your partner/CoA in the table, the partner/CoA has not accepted the invitation to join the Proposal yet.
- / If you see the name of the invited partner/CoA with the Status **Pending Acceptance**, he/she has accepted the invitation but has not confirmed its participation in the Proposal yet (Figure 1)
- / If the Status is **Accepted**, the invited partner/CoA has already confirmed his/her participation (Figure 2).
- / If the Status is **Declined**, the invited partner/CoA has refused to join the project (Figure 2).
- / If the Status is **Conflicted**, the invited partner/CoA does not comply with the eligibility criteria (for instance, in case you have invited as Partners two Investigators of the same Institution)

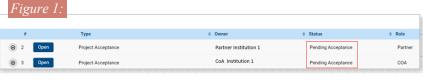

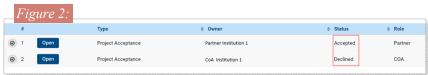

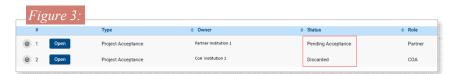

**IMPORTANT:** Please be aware that to submit the proposal, all partners/CoAs must be in Accepted or Discarded (Figure 3 and next slide).

IMPORTANT: Bear in mind that, when discarding a partner/CoA, the approval of all Partners will be removed, so they will have to accept again their participation in the Proposal. There is no need to re-invite these partners/CoA, as they will automatically receive an email from the platform informing them that they have to confirm again their participation in the project.

### Inviting your Partners/CoAs

If any Partner/CoA declines their participation or if you have invited them by mistake, you must delete them from two different places:

- 1. Invitations section: Click on the X to delete the invitation (Figure 1).
- 2. Table of Project participation acceptance status in the Team tab: Click open (FIGURE 2) and discard in the new window the project acceptance form (Figure 3).

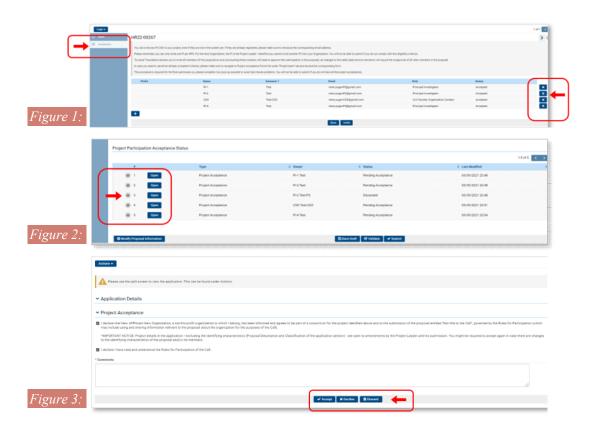

### Gantt Diagram

To generate the Gantt Chart, go to **Gantt Chart on the Implementation** tab and click on + to add information for each Task. (Figure 1)

Assign a number of Work Package to the Task. Then, for Task responsible, you must choose an organization from the dropdown with all the partners that have accepted the invitation to participate in your proposal, if any. Save Draft if you need to continue later, and press Confirm to close the task when it is completed. Tasks need to be confirmed before the Proposal submission (Figure 2).

The task will appear in the Proposal task Gantt Chart. Note that once the task is confirmed, you can always do any modification, clicking on the left icon of the specific task to Reopen it. Finally, to generate the Gantt diagram of the proposal you must press Save Draft in your proposal (Figure 3).

Tasks in the Gantt Diagram are automatically ordered following these criteria: first, the Work Package they belongs to; second, the starting date.

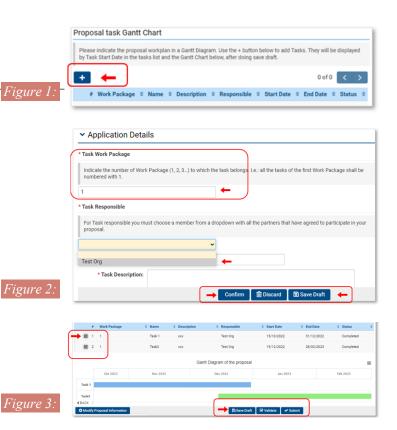

### Budget Table

Open the Budget in the Budget tab clicking on Open.

A new pop-up window will emerge. First, introduce some figure on the Beneficiary (Applicant Institution) column and click on Save, so the budget table will adapt depending on the number of partners you have.

In case you have partners, remember to allocate a part of the Budget to each Partner Institution. Also, remember to add a comment of up to 500 characters for every item in which some money is allocated.

|                                              | Total Requested grant to "la<br>Caixa" foundation | Amount requested by the<br>Beneficiary (Host Institution) | Amount requested by partner 1 (Research Consortium) | Total Other Contributions | Total Project Cost | Details |
|----------------------------------------------|---------------------------------------------------|-----------------------------------------------------------|-----------------------------------------------------|---------------------------|--------------------|---------|
|                                              |                                                   |                                                           | ~                                                   |                           |                    |         |
| Materials for experiments / RD               | 0.00                                              | 0.00                                                      | 0.00                                                | 0.00                      | 0.00               | ,       |
| Outsourcing of activities for RD development | 0.00                                              | 0.00                                                      | 0.00                                                | 0.00                      | 0.00               | 4       |
| Personnel for the project                    | 0.00                                              | 0.00                                                      | 0.00                                                | 0.00                      | 0.00               | A       |
| Intellectual property protection             | 0.00                                              | 0.00                                                      | 0.00                                                | 0.00                      | 0.00               | 4       |
| Technical/scientific advice                  | 0.00                                              | 0.00                                                      | 0.00                                                | 0.00                      | 0.00               | 4       |
| Business advice                              | 0.00                                              | 0.00                                                      | 0.00                                                | 0.00                      | 0.00               | 16      |

- / The maximum Budget you can ask for in €50,000 for Stage 1, **€150,000** for Stage 2; and **€500,000** for Stage 3.
- / The maximum amount of the total budget that can be spent in personnel is 40%
- / A maximum of 10% of the budget (per Institution) can be allocated as overheads in Stage 2 and Stage 3

### General recommendations

Some of the eligibility criteria can be automatically checked by the system, please frequently use the bottom Validate to make sure you are complying with these criteria.

Every time you introduce new information, click on Save Draft to avoid losing your work.

Submit your proposal before March, 30 at 14.00 CET by clicking on Submit. Once done it, you will receive an email informing you that the submission has been done successfully. No amends will be admitted after submission.

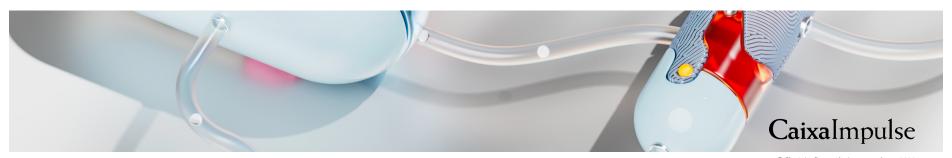

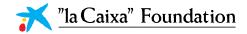

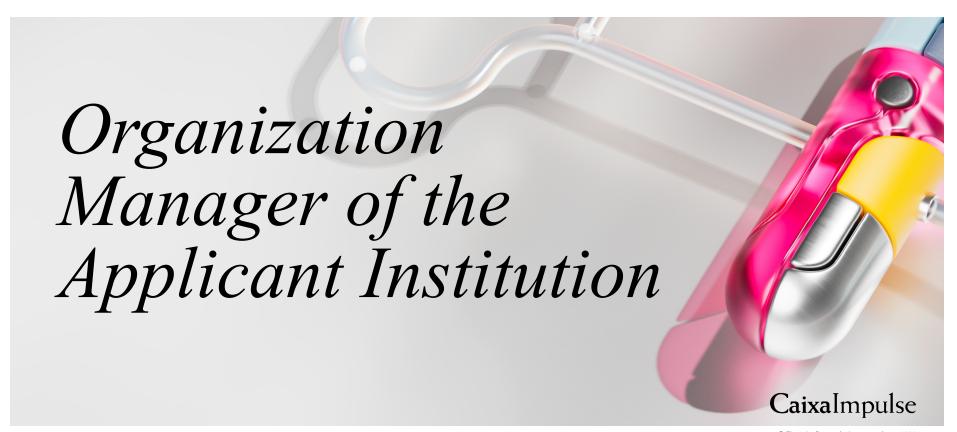

#### **Organization Manager of the Applicant Institution**

### Registration

Access grants.lacaixa.org

If you have already registered, sign in with your email and password. Click in Forgot Password, if you do not remember your credentials.

If you are **not registered**,

- / Please sign up clicking on **Register** (Figure 1).
- / Select register as an **Organization Manager (OM)**. Be aware there is only one Organization Manager per Institution.
- / Select Research and innovation projects in Life Sciences or Social Sciences.
- / Read & Accept the conditions.
- / Fill in the formulary.
- / IMPORTANT: Please contact ci\_info@fundaciolacaixa.org if you are unsure about the registered name of your Institution in our platform.
- / If your Organisation is not in the list, you can register it using its Name and VAT number (Figure 2).

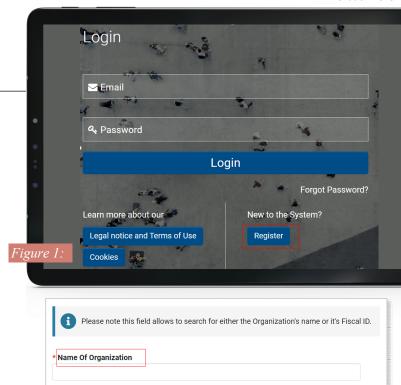

Figure 2:

# Caixalmpulse

If you cannot find your organization, please click here to register it

Organization Manager of the Applicant Institution

# Updating your personal profile and organization profile

Complete your personal profile and add the accreditation document in your personal profile by clicking on the circle in the upper right corner that contains your initial homepage (Figure 1)

In the DOCUMENTS SECTION, download and complete the template for the accreditation document. Include all required documentation in one pdf and upload it to the system (Figure 2) Once the profile is updated with the information and the required documents, please wait for the Caixalmpulse office to validate your information. This may take at least 24 hours, so we recommend doing this step well in advance.

If your organization is not active, complete the information in the Organization profile. The CaixaImpulse office will also validate the Organization information.

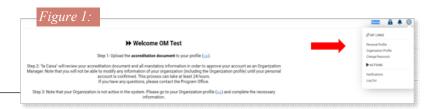

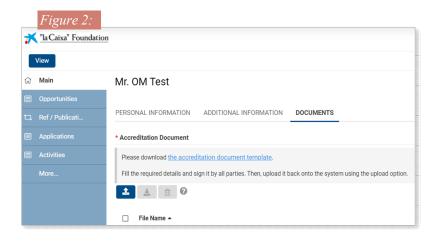

**Organization Manager of the Applicant Institution** 

### Endorsing the proposal

To endorse a proposal, the OM has to click on open the proposal that can be found under the Actions section of the OM homepage (Figure 1). You can view the complete Proposal by clicking on actions – View Application in split screen

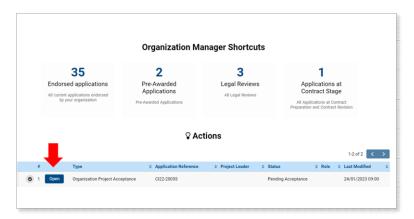

Authorize the Proposal by clicking on Authorize on the button of the screen.

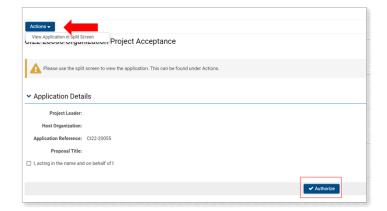

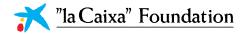

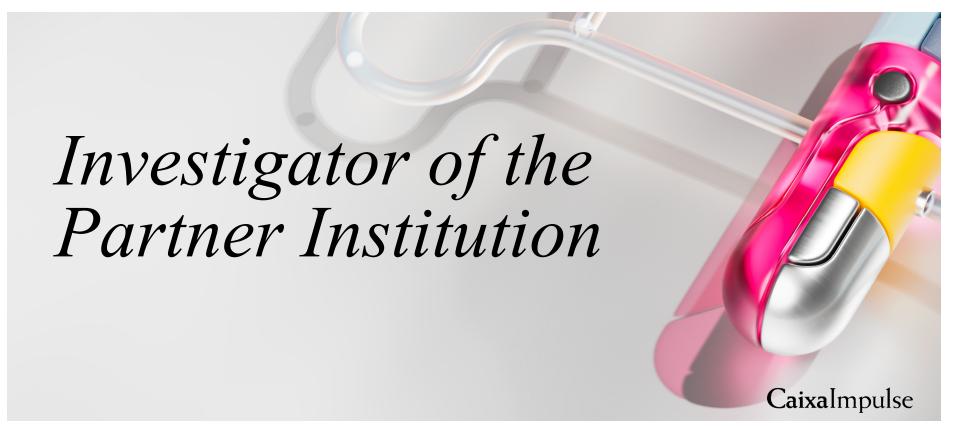

#### Investigator of the Partner Institution

### Confirming your participation in the Project

To confirm the participation in the Proposal:

#### Step 1:

Reception of the email and acceptance of the invitation.

You will receive an email in your inbox. Please click on the link and Accept the Invitation.

#### Step 2:

/ If you are registered, log in the application. You will find the Proposal in the Actions section. To confirm your participation, open it and accept it. You can view the complete proposal by clicking on actions- Applications to split view

/ If you are not registered, you will be automatically redirected to the Registration Form to sing up in the platform. Register yourself as explained in Slide 9. Once registered, you will find the Proposal in the Actions section. To confirm your participation, open it and approve it. You can view the complete proposal by clicking on actions – View Applications in Split screen

IMPORTANT: If the Project Leader does a significant change in the Proposal before submitting it (for instance, discarding partner or CoAs, changing the Business Area, etc...), you will have to accept again your participant in the Proposal. If this is the case, you will receive an informative email.

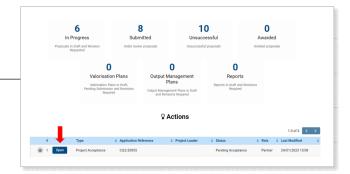

| "la Caixa" Foundation                    |                                                 |                    |  |
|------------------------------------------|-------------------------------------------------|--------------------|--|
| Actions •                                |                                                 |                    |  |
| 122-20055 Project Accept                 | nce                                             |                    |  |
|                                          |                                                 |                    |  |
| A Please use the split screen to view    | e application. This can be found under Actions. |                    |  |
|                                          |                                                 |                    |  |
| Application Details                      |                                                 |                    |  |
| Project Leader:                          |                                                 |                    |  |
| Host Organization:                       |                                                 |                    |  |
| Application Reference:                   |                                                 |                    |  |
| Proposal Title:                          |                                                 |                    |  |
| Project Acceptance                       |                                                 |                    |  |
|                                          |                                                 |                    |  |
| I declare that                           |                                                 |                    |  |
|                                          |                                                 |                    |  |
| I declare I have read and understood the | bules for Participation of the Call.            |                    |  |
| Comments                                 |                                                 |                    |  |
|                                          |                                                 |                    |  |
|                                          |                                                 |                    |  |
|                                          |                                                 |                    |  |
|                                          |                                                 | ✓ Accept X Decline |  |
|                                          |                                                 | ✓ Accept X Decline |  |

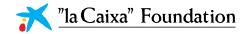

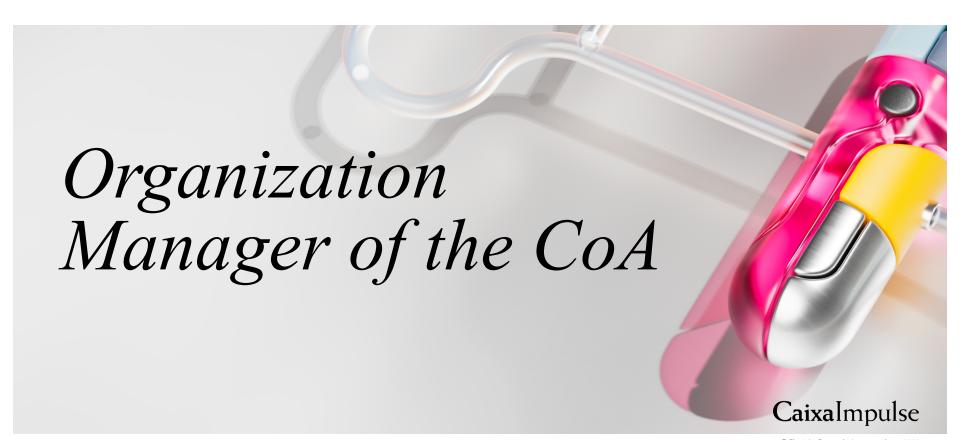

**Organization Manager of the CoA** 

### Confirming your participation in the Project

To confirm the participation in a Proposal:

#### Step 1:

Reception of the email and acceptance of the invitation.

You will receive an email in your inbox. Please click on the link and Accept the Invitation.

#### Step 2:

- / If you are registered, log in the application. You will find the Proposal in the Actions section. To confirm your participation, open it and accept it. You can view the complete proposal by clicking on actions -View application in split screen
- / If you are not registered, you will be automatically redirected to the Registration From to sing up in the platform. Register yourself as explained in Slide 20. Once registered, please add all documentation in the system that certifies that you can represent the Institution. Finally, you will find the Proposal in the Actions section. To confirm your participation, open it and approve it. You can view the complete proposal by clicking on Actions – View application in split screen

IMPORTANT: If the Project Leader does a significant change in the Proposal before submitting it (for instance, discarding partner or CoAs, changing the Business Area, etc...), you will have to accept again your participant in the Proposal. If this is the case, you will receive an informative email.

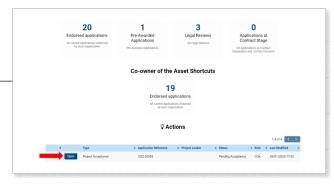

| ★ "In Cainza" Foundation                                                                                                    |  |
|----------------------------------------------------------------------------------------------------|--|
| Actions •                                                                                                    |  |
| C122-20055 Project Acceptance                                                                                                    |  |
| Please use the split screen to view the application. This can be found under Actions.                                                                                                    |  |
| ▼ Application Details                                                                                                    |  |
| Project Loader:                                                                                                    |  |
| Host Organization:                                                                                                    |  |
| Application Reference:                                                                                                    |  |
| Proposal Tible:                                                                                                    |  |
| ✓ Project Acceptance                                                                                                    |  |
| ☑ I declare that                                                                                                    |  |
|                                                                                                    |  |
| I declare these read and understood the fluies for Participation of the Call.  *Connection  *Connection  *Co |  |
| * Comments                                                                                                    |  |
|                                                                                                    |  |
| ✓ Accept N Decline                                                                                                    |  |
|                                                                                                    |  |

# "la Caixa" Foundation